## How to Register on the Highmark BSNENY portal after 7/1/2022

www.Highmark.com/blueshieldneny

1. Select Register a new account on the

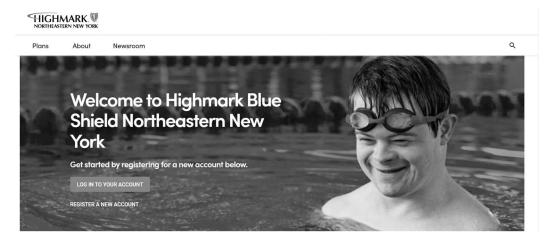

 Enter your Unique member ID (From ID card letter you received) or enter your Social Security Number, First Name, Last Name, and DOB to begin your profile set up.

|                                                 | FIGHMARK.                             |                                          | PPOBlue                                                             |                      |                |
|-------------------------------------------------|---------------------------------------|------------------------------------------|---------------------------------------------------------------------|----------------------|----------------|
|                                                 |                                       |                                          |                                                                     |                      | _              |
|                                                 | Group<br>BC/BS Plan<br>RxGrp<br>RxBIN | 01234567<br>377/877<br>HMRK001<br>610014 | Medical Copays<br>Office Vist<br>Specialist Visit<br>Emergency Room | \$10<br>\$10<br>\$35 | _              |
|                                                 |                                       |                                          |                                                                     | PPO.                 | R <sub>k</sub> |
|                                                 |                                       |                                          |                                                                     |                      |                |
| Enter your info                                 | rmation exac                          | ctly as it appe                          | ars on your me                                                      | mber ID              | card.          |
|                                                 |                                       | rtly as it appe                          | ars on your me                                                      | mber ID              | card.          |
|                                                 |                                       | ctly as it appe                          | ars on your me                                                      | mber ID              | card.          |
|                                                 |                                       | ctly as it appe                          | ars on your me                                                      | mber ID              | card.          |
| Member ID or                                    |                                       | tly as it appe                           | ars on your me                                                      | mber ID              | card.          |
| Member ID or                                    |                                       | ctly as it appe                          | ars on your me                                                      | mber ID              | card.          |
| Member ID or<br>First Name *                    |                                       | ctly as it appe                          | ars on your me                                                      | mber ID              | card.          |
| Enter your info<br>Member ID or<br>First Name * |                                       | ctly as it appe                          | ars on your me                                                      | mber ID              | card.          |

\* Required fields

.

6